# <span id="page-0-0"></span>**Tech Note 828** Accessing RSS Feeds Using Wonderware Application Server

All Tech Notes, Tech Alerts and KBCD documents and software are provided "as is" without warranty of any kind. See the **[Terms of Use](file:///C|/inetpub/wwwroot/t002620/T000792.htm)** for more information.

Topic#: 002620 Created: February 2012

# **Introduction**

RSS stands for Really Simple Syndication. RSS is an XML dialect that allows publishers to publish information to be consumed by RSS subscribers. RSS allows publishers to share data such as news headlines, and website links.

For this *Tech Note*, the Wonderware Developer Network (WDN) is used as an example to access RSS feeds using an Application Server Object. The Wonderware Developer Network provides several RSS feeds containing information on topics such as Wonderware Articles, News, Tech Notes, and Downloads. This *Tech Note* explains configuring a Wonderware Application Server object to access an RSS feed from the Wonderware Developer Network using the .NET **XmlDocument**, **XmlNode**, and **XmlNodeList** Classes. The Wonderware Application Server object will contain the data from the RSS Feed.

A sample UserDefined template is provided with all necessary scripts and ArchestrA graphics to display several RSS feeds from the Wonderware Developer Network.

**Note:** This *Tech Note* assumes you have a good understanding of Application Server and Scripting.

## Application Versions

Wonderware Application Server 2012

## Creating the Object

This example uses a Wonderware Application Server **\$UserDefined** derived template named **\$RSS\_WDN**. Create a derived template by selecting **\$UserDefined** from the template toolbox then pressing **Ctrl+Shift+N**. Rename the derived template to **\$RSS\_WDN**.

### Creating the UDAs

Create the following UDAs in the \$RSS\_WDN template:

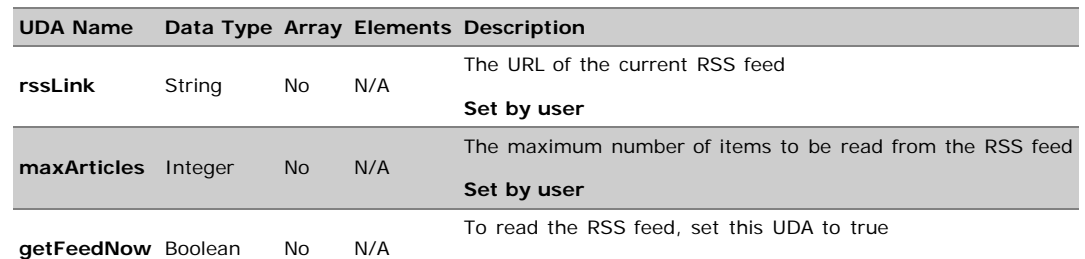

Accessing RSS Feeds Using Wonderware Application Server

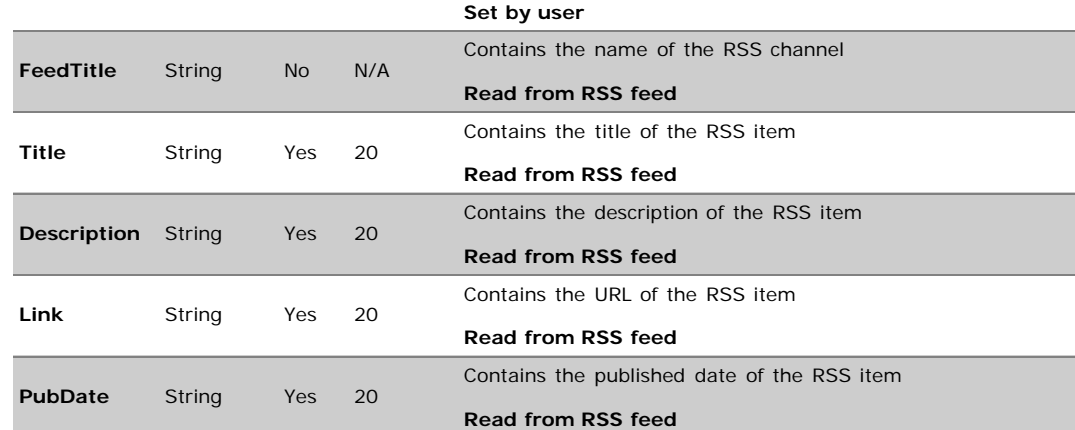

Enter the required UDA Values:

- UDA: **rssLink** = **http://wdnrss.wonderware.com/wdnrss/wdnfeed.ashx?list=AllArticles**. This value is set to the URL of the RSS Feed.
- UDA: **maxArticles** = **20**. This value indicates the number of items to be read from the RSS feed. This value should match the number of elements defined for UDAs: Title, Description, Link, PubDate.

### Creating a Script to Read the RSS Feed

The following script reads a Wonderware Developer Network RSS feed and populates UDAs with the results. A brief overview of the script follows:

- Declare objects and variables used in the script.
- Reset the script trigger to False and clear out all UDAs that hold the RSS data
- Instantiate an XmlDocument object
- Load the RSS feed
- Get the feed title
- Create a list of items from the RSS feed
- Populate UDAs with the item data from the list

Add a script named: **GetFeed**

Configure the following:

- **Execution type:** Execute.
- **Expression:** me.getFeedNow
- **Trigger type: OnTrue**

Also, to avoid script timeouts caused by loading the RSS file from the internet, click/check **Runs asynchronously** and provide a timeout limit of **10000**.

#### **Script Body:**

```
'Declaration
Dim doc As System.Xml.XmlDocument;
Dim node As System.Xml.XmlNode;
Dim nodetitle as System. Xml. XmlNode;
Dim list As System.Xml.XmlNodeList;
Dim index as integer;
'Reset variables
me.getFeedNow = False;
For index = 1 to me.maxArticles
me.Title[index] = "";<br>me.Link[index] = "";<br>me.Description[index] = "";<br>me.Pubdate[index] = "";<br>Next;
me.FeedTitle = "";
'Create instance
doc = New System.Xml.XmlDocument;
'Load the RSS file
doc.Load(me.rssLink);
'Get the Feed title
nodetitle = doc.Item("rss").Item("channel").Item("title");
me.FeedTitle = nodetitle.InnerText;
'Create a list of items from the RSS file
list = doc.SelectNodes("rss/channel/item");
index = 1;'Populate RSS item data
For Each node In list<br>If node.SelectSingleNode("title") <> null then
If node.SelectSingleNode("title") <> null then<br>
me.Title[index] = node("title").InnerText;<br>
Endif;<br>
If node.SelectSingleNode("link") <> null then<br>
me.Link[index] = node("link").InnerText;<br>
Endif;<br>
If node.SelectSingleNode(
```
## Deploy and Test the RSS Reader

- 1. After saving the **\$RSS\_WDN** template object, create an instance of the object. The **\$RSS\_WDN** instance will be named **RSS\_WDN\_001** by default. Place the instance under an Engine and Area then deploy the object.
- 2. Right click on the **RSS\_WDN\_001** object then select **View in Object Viewer**.
- 3. Add the following attributes to the watch window:
- **RSS\_WDN\_001.FeedTitle**
- **RSS\_WDN\_001.Title**
- **RSS\_WDN\_001.Description**
- **RSS\_WDN\_001.Link**
- **RSS\_WDN\_001.PubDate**
- **RSS\_WDN\_001.getFeedNow**

**Note:** When adding arrays to the watch window, enter **-1** to display the entire array.

4. In the watch window, double-click **RSS\_WDN\_001.getFeedNow** and modify the value to **True** then click **OK**. The attributes in the watch window are updated with the values from the RSS feed.

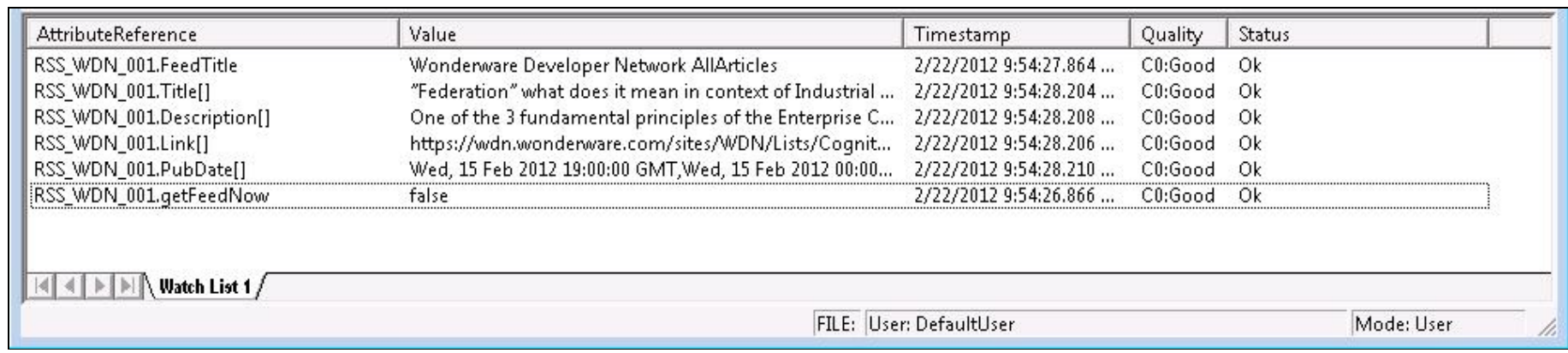

#### **FIgure 1: WatcH wIndow**

You can see the entire arrays' content by double-clicking any of the Attributes in the watch window (that contain an array) and clicking **Get all items** in the **Change Array Element** window (Figure 2 below).

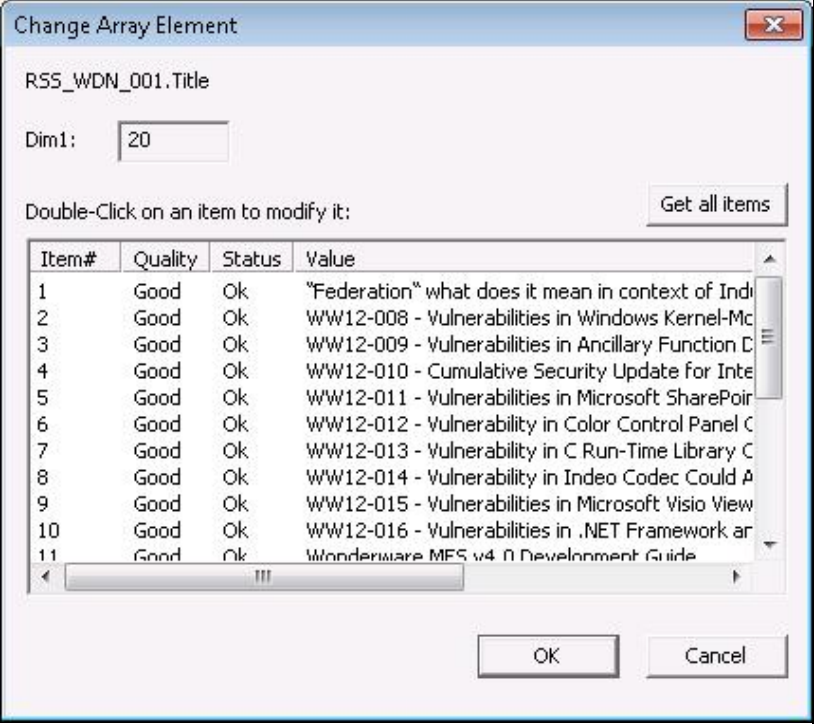

**FIgure 2: VIewIng all arraY eleMents**

### Sample Object

While the above example will read simple text based RSS feeds, there is no handling of html that could be embedded in the feed items.

This *Tech Note* provides a sample object with ArchestrA graphics attached that will strip out most html from the feed before the data is sent to the UDAs. This sample object is built to provide:

- 10 seperate RSS feeds,
- Enables the user to Add and Delete RSS feeds at runtime, and
- Enables the user to define an update interval.

**Note:** The sample object was created using Wonderware System Platform 2012.

#### **[Download and Extract RSS.zip.](file:///C|/inetpub/wwwroot/t002620/RSS.zip)**

- 1. To import the **\$RSS** object, open the ArchestrA IDE then select **Galaxy / Import / Object(s)** from the main menu.
- 2. Select the **\$RSS.aaPKG** file that was downloaded above.

This sample object includes a few more UDAs:

- **URLDesc**: This UDA holds the description of 10 RSS feeds. The user can select from this list of 10 RSS feeds which are displayed in the ArchestrA graphic object drop down list. This UDA can be populated at design time or runtime.
- **URLList**: This UDA holds the URL of the 10 RSS feeds. When the user selects an RSS feed from the ArchestrA graphic object drop down list, the URL will be used as the current feed. This is used together with the URLDesc UDA to relate a feed name with the feed URL. For example, if URLDesc[1] contains "WDN ALL" then URLList[1] should contain the URL of the "WDN ALL" RSS feed. This UDA can be populated at design time or runtime.
- **AutoGetFeedPV**: Contains how many minutes have passed since the last auto feed update.
- **AutoGetFeedSP**: Contains how often in minutes that the current feed will be updated.
- **AutoGetFeedSW**: **True** = Current feed will auto update. **False** = Current feed will not be updated automatically.
- **GetFeedNowCounter**: Used to reset **getFeedNow** in-case of error.

The following additional scripts and modifications to the **GetFeed** script are included:

- **FeedError**: This script will reset the GetFeedNow UDA if GetFeedNow remains true because of an error (such as the feed is not available for download).
- **FeedTimerAuto**: This script will run once a minute as long as the **AutoGetFeedSW** UDA is true. The script will control the automatic feed updates.
- **FeedTimerReset**: This script will reset the automatic feed update timer when the **AutoGetFeedSW** becomes false.
- **GetFeed**: This script has been modified to strip out most HTML from the RSS item description. Code has also been added to strip out any leading control characters from the RSS item title and description.

After creating and deploying an instance of **\$RSS**, you can use the ArchestrA graphics in an InTouch application (see the InTouch HMI and ArchestrA Integration Guide for information on using ArchestrA Symbols in WindowMaker).

Two ArchestrA graphics objects are included with the sample object. One graphic is laid out in a vertical position (Figure 3 below) and the other graphic is laid out in a horizontal position (Figure 4 below). Both Graphics have the same functionality.

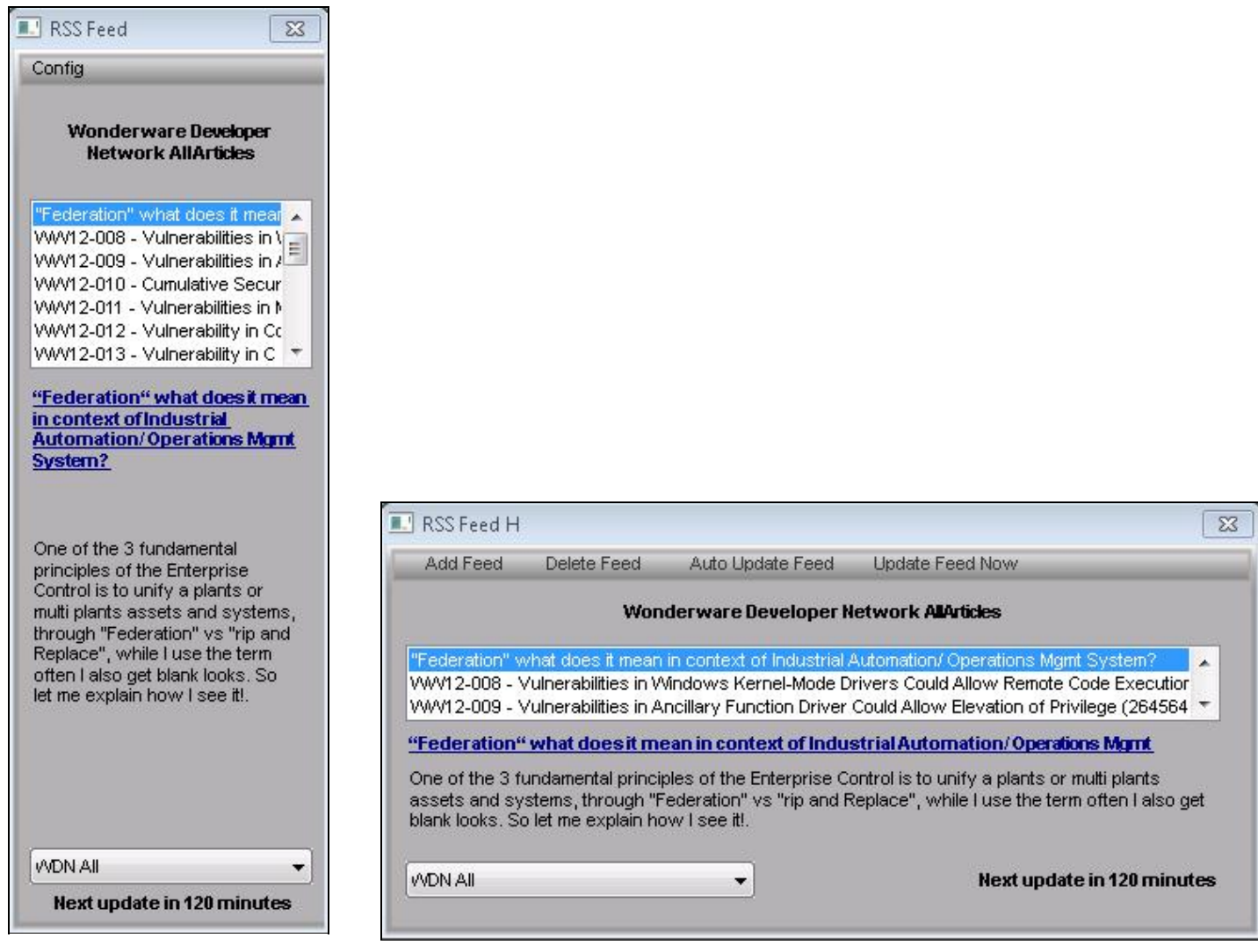

**FIgure 3: VertIcal GrapHIc FIgure 4: HorIZontal GrapHIc**

- 1. To view an RSS article, click the desired article.
- 2. Click the link to view the full article in a Web browser.

*For WDN, you must supply your CustomerFIRST login.*

3. A short description of the article is also displayed if available. To access a different RSS feed, select the feed from the drop down list.

Accessing RSS Feeds Using Wonderware Application Server

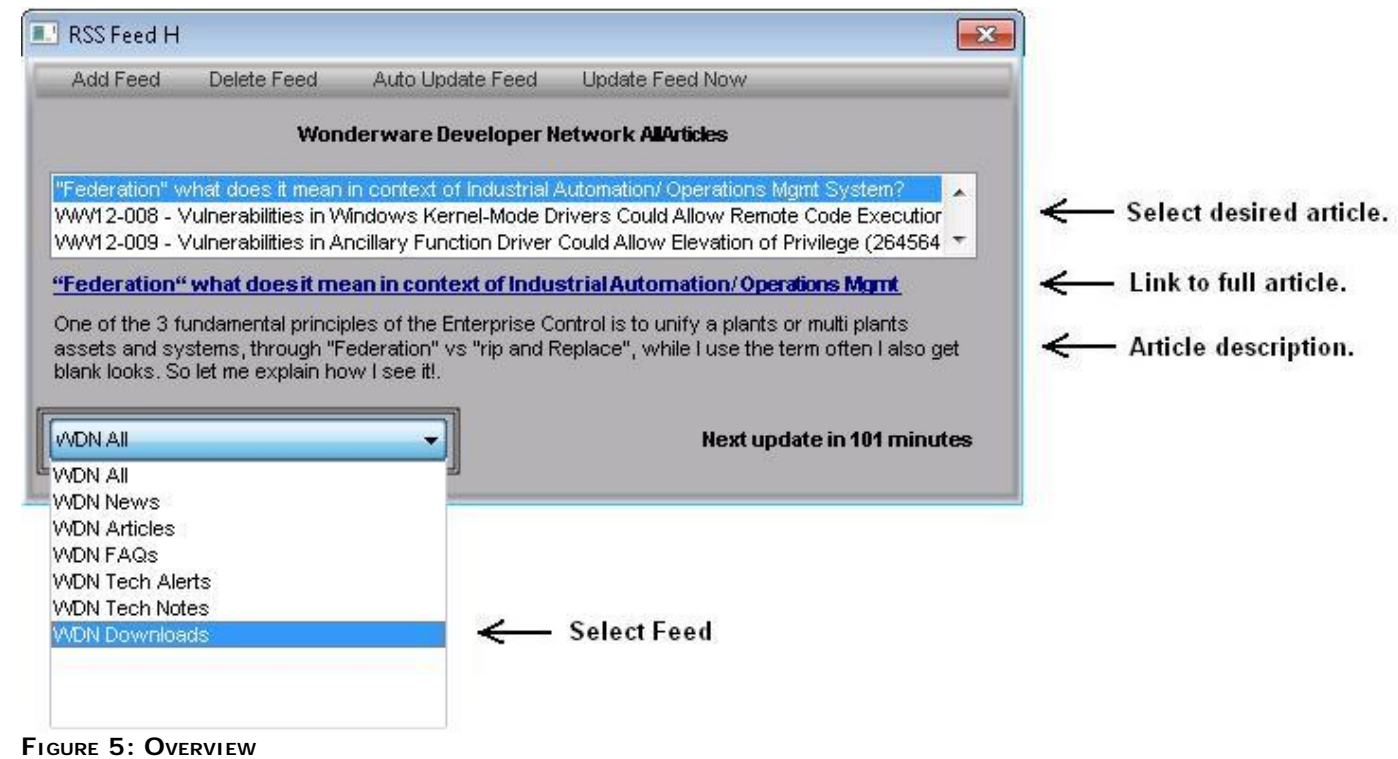

# Menu Items

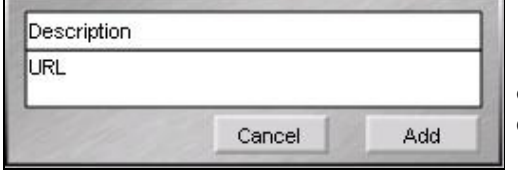

**Contract Contract** 

**FIgure 6: Add Feed**

 **Add Feed** or **Config/Add Feed** will add a user defined feed description and URL to the first empty element in the **URLDesc** and **URLList** UDAs. The feed description will be displayed in the drop down list.

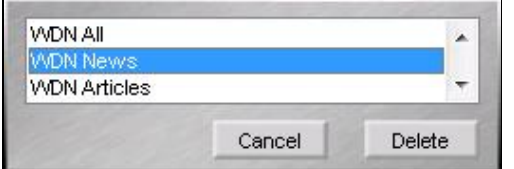

**FIgure 7: Delete Feed**

 **Delete Feed** or **Config/Delete Feed** will delete the selected feed from the **URLDesc** and **URLList** UDAs. The feed will also be removed from the drop down list.

Accessing RSS Feeds Using Wonderware Application Server

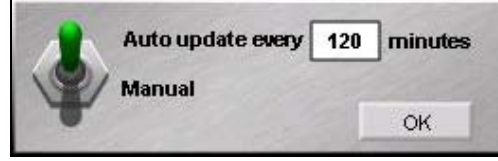

 **Auto Update Feed** or **Config/Auto Update Feed** is used to configure if and how often the current feed is updated.

**FIgure 8: Auto Update Feed**

**Update Feed Now** or **Config/Update Feed Now** updates the current feed on demand.

G. Alldredge

*Tech Notes* are published occasionally by Wonderware Technical Support. Publisher: Invensys Systems, Inc., 26561 Rancho Parkway South, Lake Forest, CA 92630. There is also technical information on our software products at **[Wonderware Technical Support.](https://wdn.wonderware.com/sites/WDN/Pages/Tech_Support/TechSupport.aspx)**

For technical support questions, send an e-mail to **[wwsupport@invensys.com](mailto:wwsupport@invensys.com)**.

# ■ [Back to top](#page-0-0)

©2012 Invensys Systems, Inc. All rights reserved. No part of the material protected by this copyright may be reproduced or utilized in any form or by any means, electronic or mechanical, including photocopying, recording, broadcasting, or by anyinformation storage and retrieval system, without permission in writing from Invensys Systems, Inc. **[Terms of Use.](file:///C|/inetpub/wwwroot/t002620/T000792.htm)**